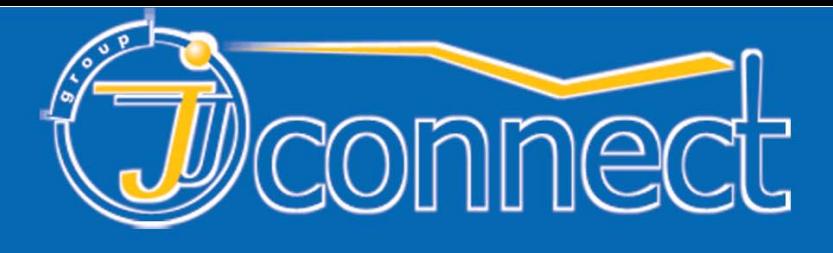

# русифицирован

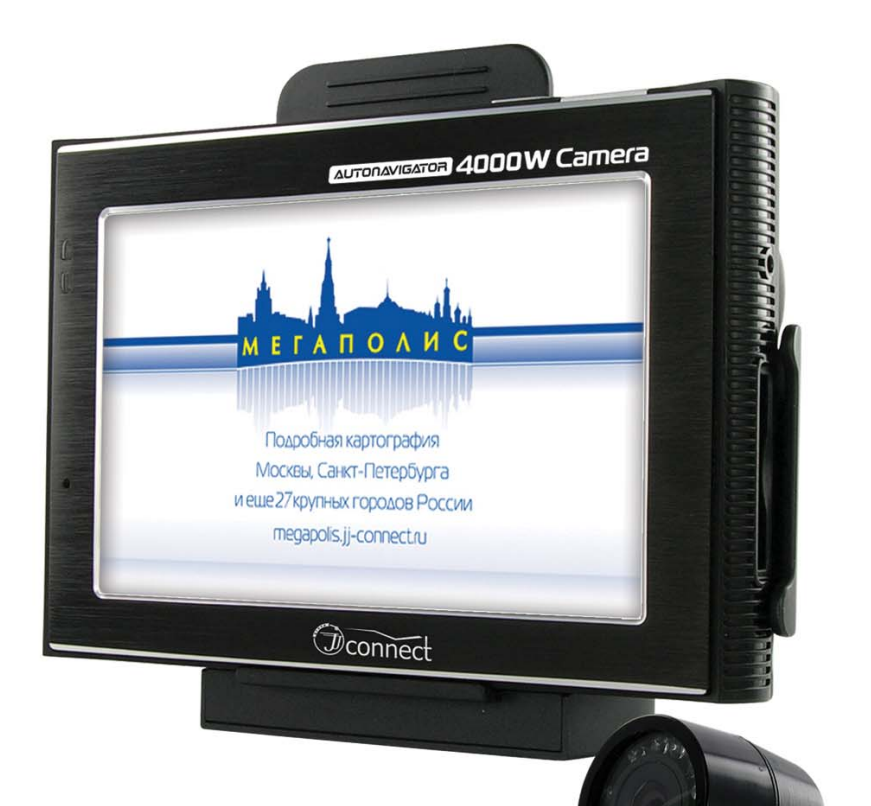

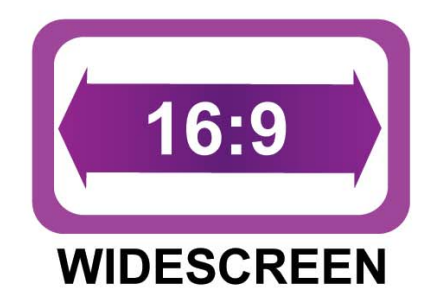

**& Bluetooth** 

# **АВТОМОБИЛЬНЫЙ GPS НАВИГАТОР** с камерой заднего вида **Autonavigator 4000W Camera** РУКОВОДСТВО ПОЛЬЗОВАТЕЛЯ

www.jj-connect.ru

### **Оглавление**

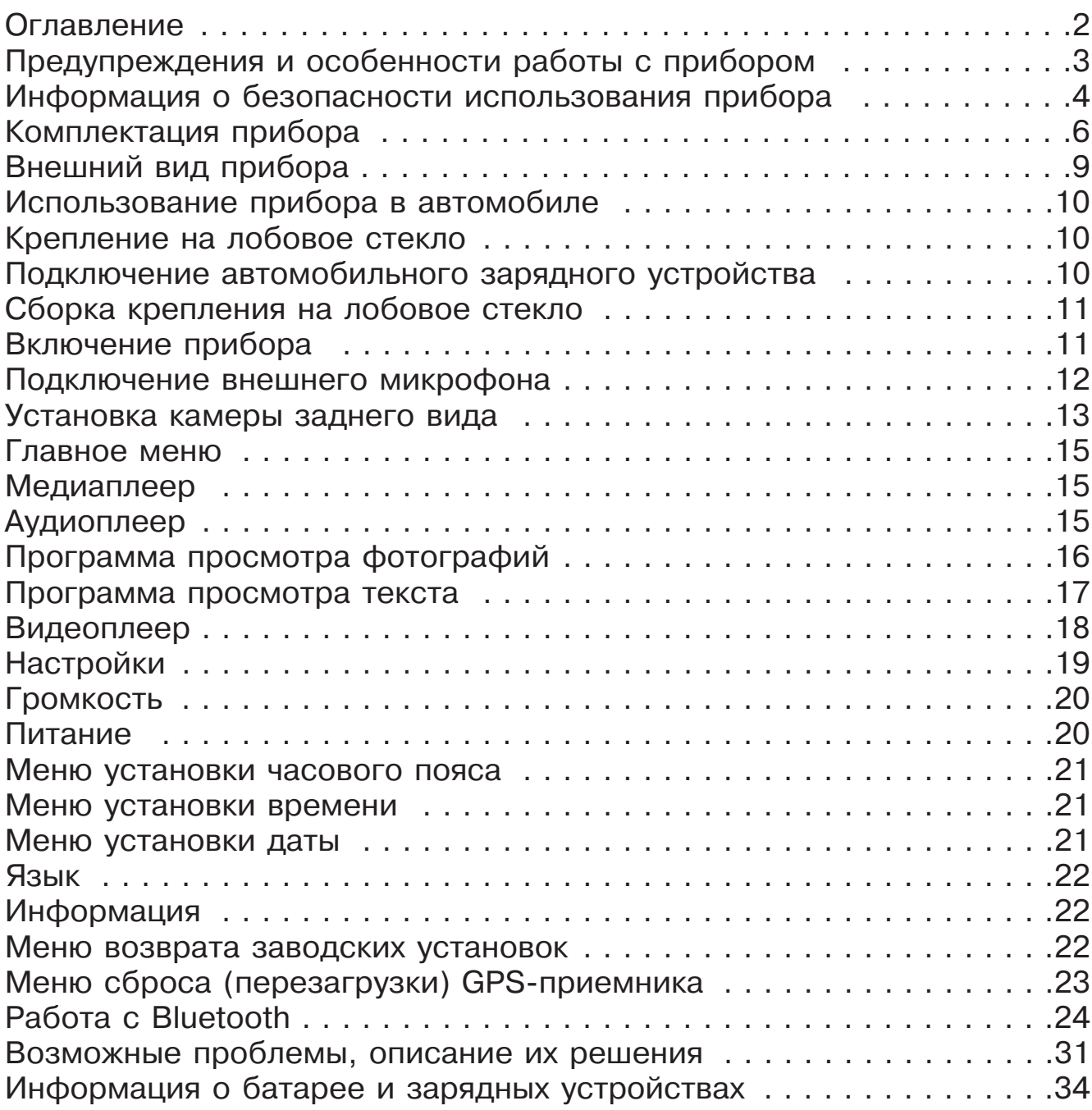

#### **Предупреждения и особенности работы с прибором**

Спасибо за то, что Вы приобрели автомобильный GPS навигатор JJ-Connect AutoNavigator 4000W Camera! С JJ-Connect AutoNavigator 4000W Camera Вы всегда найдете оптимальный путь даже в незнакомой местности. Подробная карта с поддержкой автоматической маршрутизации и адресного поиска обеспечит легкость навигации, а система оповещения с помощью голосовых подсказок позволит Вам не отвлекаться от управления автомобилем.

**Убедительная просьба - не используйте поставляемую в комплекте SD-карту с установленным картографическим программным обеспечением в других устройствах или для хранения посторонней информации! Карта содержит уникальные данные лицензии, восстановление которых может занять значительное время.**

#### **Также рекомендуется сделать резервную копию всех данных, записанных на SD-карту. Это позволит Вам восстановить утраченные данные.**

Картографическая и навигационная информация поставляется на комплектной SD-карте. В связи с этим необходимо особенное внимание уделять ее содержанию и эксплуатации. Не используйте эту карту для многократной записи посторонних программ и данных, а также мультимедийных файлов. Как любой носитель информации, SDкарта имеет ограниченный ресурс циклов записи/перезаписи. При несоблюдении этих рекомендаций SD-карта может быть повреждена и вся информация может быть утеряна. Поэтому для записи большого объема информации при использовании мультимедийных возможностей прибора (прослушивание аудио, просмотр видео и графических файлов) настоятельно рекомендуется использовать отдельную SD-карту.

Также внимательно относитесь к процессу обновления карт или программы. Не нарушайте структуру записанных папок и файлов. Если Вы не уверены в своих действиях, пожалуйста, позвоните в службу технической поддержки и проконсультируйтесь со специалистами.

Обновления ПО и картографической информации можно загрузить с сайта http://auto.jj-connect.ru (раздел Поддержка - Софт).

### **Информация о безопасности использования прибора**

1. Производите все настройки навигатора перед отправлением. Управление прибором и настройка его параметров во время вождения автомобиля очень опасны. Если Вам требуется изменить параметры навигации или настройки прибора, следует припарковаться в безопасном месте в соответствии с правилами дорожного движения.

2. Перед отправлением изучите проложенный маршрут. Если Вы не поняли в достаточной степени голосовые навигационные указания и для уточнения требуется взгляд на дисплей, убедитесь, что Вы находитесь в безопасных условиях.

3. Навигационная информация и голосовые подсказки могут не соответствовать или противоречить реальным дорожным условиям или правилам дорожного движения. Всегда обращайте особенное внимание на текущую ситуацию на дороге, дорожные знаки и пешеходов.

4. Не используйте JJ-Connect AutoNavigator 4000W Camera как прибор для точного измерения скорости и пройденного расстояния.

5. Качество приема сигналов спутников может отличаться в зависимости от положения прибора внутри автомобиля. Возможны ситуации плохого приема при движении по тоннелю, мимо высоких зданий или в районах с плотной застройкой. Также на прием отрицательно влияют такие погодные условия, как, например, густой туман.

6. GPS-сигналы могут не приниматься внутри зданий, а также если рядом с автонавигатором находятся источники электромагнитного излучения.

7. Если Вы не использовали JJ-Connect AutoNavigator 4000W Camera в течение длительного промежутка времени, для определения местоположения может понадобится значительное время, даже при условии нормальной работы GPS-приемника.

8. Особое внимание уделите месту установки JJ-Connect AutoNavigator 4000W Camera. Не устанавливайте прибор в местах, где он может помешать работе подушек безопасности или обзору дороги.

9. При установке крепления на лобовое стекло обращайте внимание на чистоту поверхностей, на них не должно быть мусора и влаги. Под присоской не должно быть пузырьков воздуха, так как это может повлиять на плотность крепления. Любые повреждения прибора или других объектов внутри автомобиля, вызванные падением из-за отсоединения крепления, являются полной ответственностью пользователя и не являются гарантийным случаем.

10. Не подвергайте прибор длительному воздействию прямых солнечных лучей или высоких температур. Перегрев батареи может вызвать взрыв.

11. Не подвергайте прибор воздействию влаги или быстрым изменениям температуры. Это может вызвать конденсацию влаги внутри прибора и повредить его. Если JJ-Connect AutoNavigator 4000W Camera подвергся воздействию влажной среды, включайте питание только после того, как Вы высушите прибор.

12. Не допускается самостоятельное вмешательство, модификации и открытие корпуса прибора, так как это может привести к некорректной работе прибора или к его повреждению. Все работы должны производиться квалифицированным персоналом.

13. Питание прибора осуществляется от встроенной батареи, которая может взорваться или выделить токсичные вещества при неправильной эксплуатации. Не подвергайте прибор ударам, а также не эксплуатируйте прибор при наличии в окружающей среде взрывоопасных газов и жидкостей.

14. Во время зарядки обратите внимание на то, чтобы обеспечить нормальные условия вентиляции для з/у, так как в процессе зарядки выделяется большое количество тепла. Не закрывайте з/у бумагой или другими объектами, ухудшающими вентиляцию.

15. При очистке дисплея и внешних поверхностей прибора не прилагайте излишнюю силу. Для очистки не используйте бумажные салфетки или жесткий материал, который может поцарапать дисплей. Используйте только мягкую ткань.

16. Если Вы не используете карту SD/MMC, предохраняйте разъем от пыли и влаги, а также от попадания посторонних объектов. При установке SD карты всегда проверяйте разъем.

#### **Комплектация прибора**

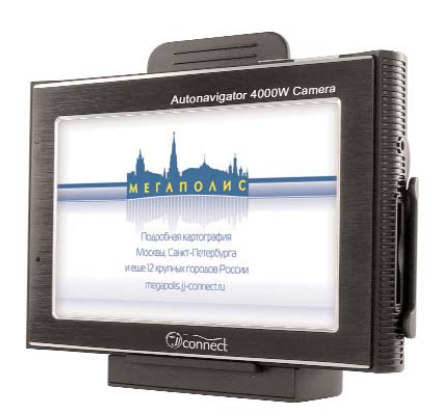

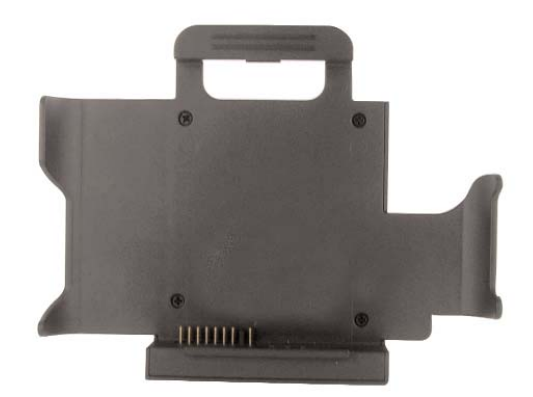

**JJ-Connect AutoNavigator 4000W Camera**

**Крепление автонавигатора (кредл) с приемником видеосигнала** 

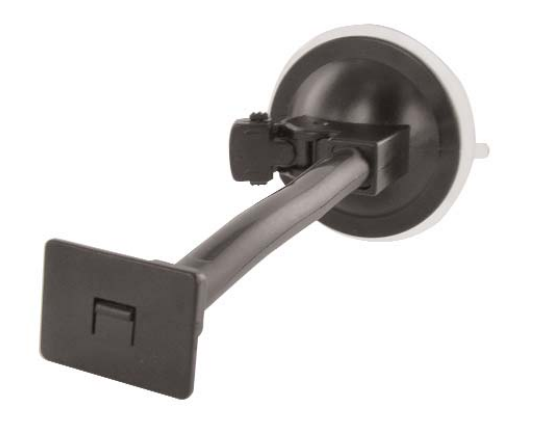

**Штанга крепления с присоской на лобовое стекло**

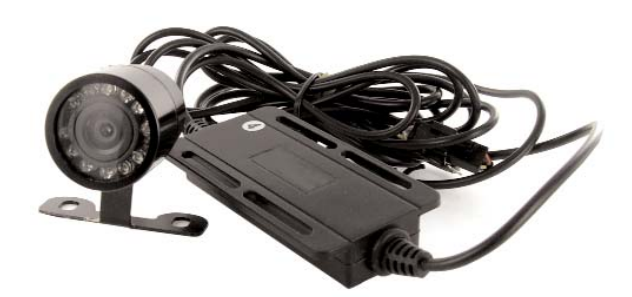

**Комплект подключения камеры заднего вида (камера и беспроводной передатчик сигнала)**

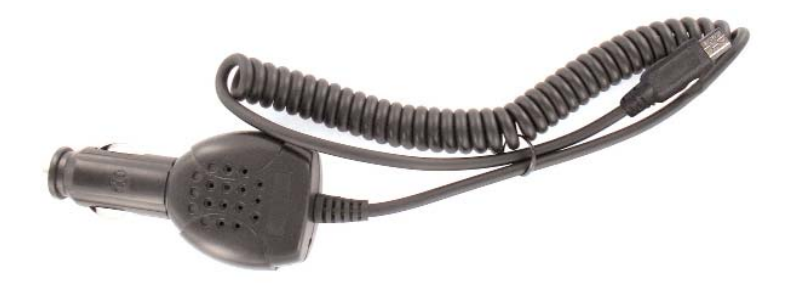

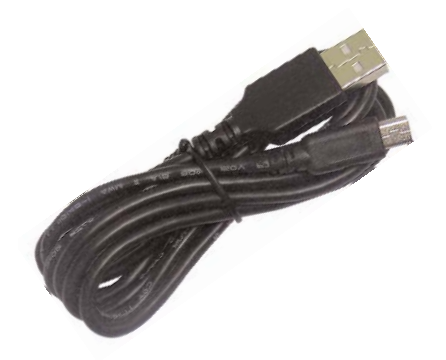

#### **Адаптер питания от разъема автоприкуривателя 12В**

**USB-кабель для подключения к компьютеру**

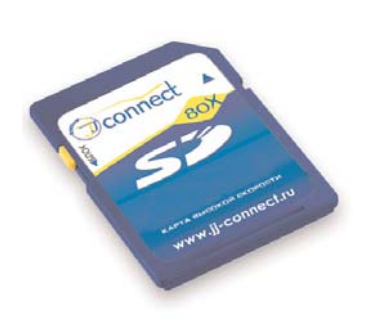

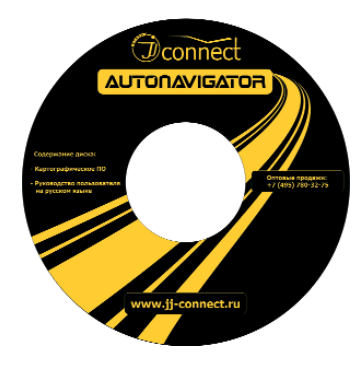

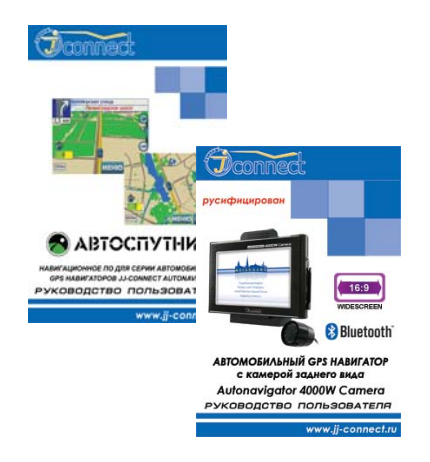

**SD-карта (512 Мб) с навигационным ПО**

**Компакт-диск с документацией**

**Руководства пользователя прибора и ПО на русском языке**

Откройте упаковку прибора и проверьте комплектацию. Если отсутствуют какие-либо объекты из списка, немедленно обратитесь к продавцу. В комплектацию входят:

- JJ-Connect AutoNavigator 4000W Camera. Электронный навигационный прибор с цветным сенсорным дисплеем. В комплекте с прибором поставляется стилус для работы с сенсорным дисплеем;
- Крепление на лобовое стекло на присоске, состоит из двух частей: держателя (кредла) и основания;
- Камера заднего вида с беспроводным передатчиком сигнала.
- Адаптер питания от разъема автомобильного прикуривателя 12В. Служит для питания прибора в салоне автомобиля;
- USB-кабель для подключения к компьютеру. С помощью кабеля осуществляется зарядка встроенного аккумулятора, работа с путевыми точками, треками и маршрутами, а также происходит загрузка картографической и навигационной информации. Вы также можете работать с SD-картой отдельно от прибора, используя соответствующее оборудование;
- SD-карта (512 Мб) с установленным навигационным и картографическим ПО. Перед работой с картой внимательно прочтите пункт «Предупреждения и особенности работы с прибором» на стр. 3;
- Компакт-диск содержит электронные версии руководства пользователя на прибор и навигационное ПО на русском языке;
- Руководство пользователя на прибор на русском языке.
- Руководство пользователя для навигационного ПО на русском языке.

### **Внешний вид прибора**

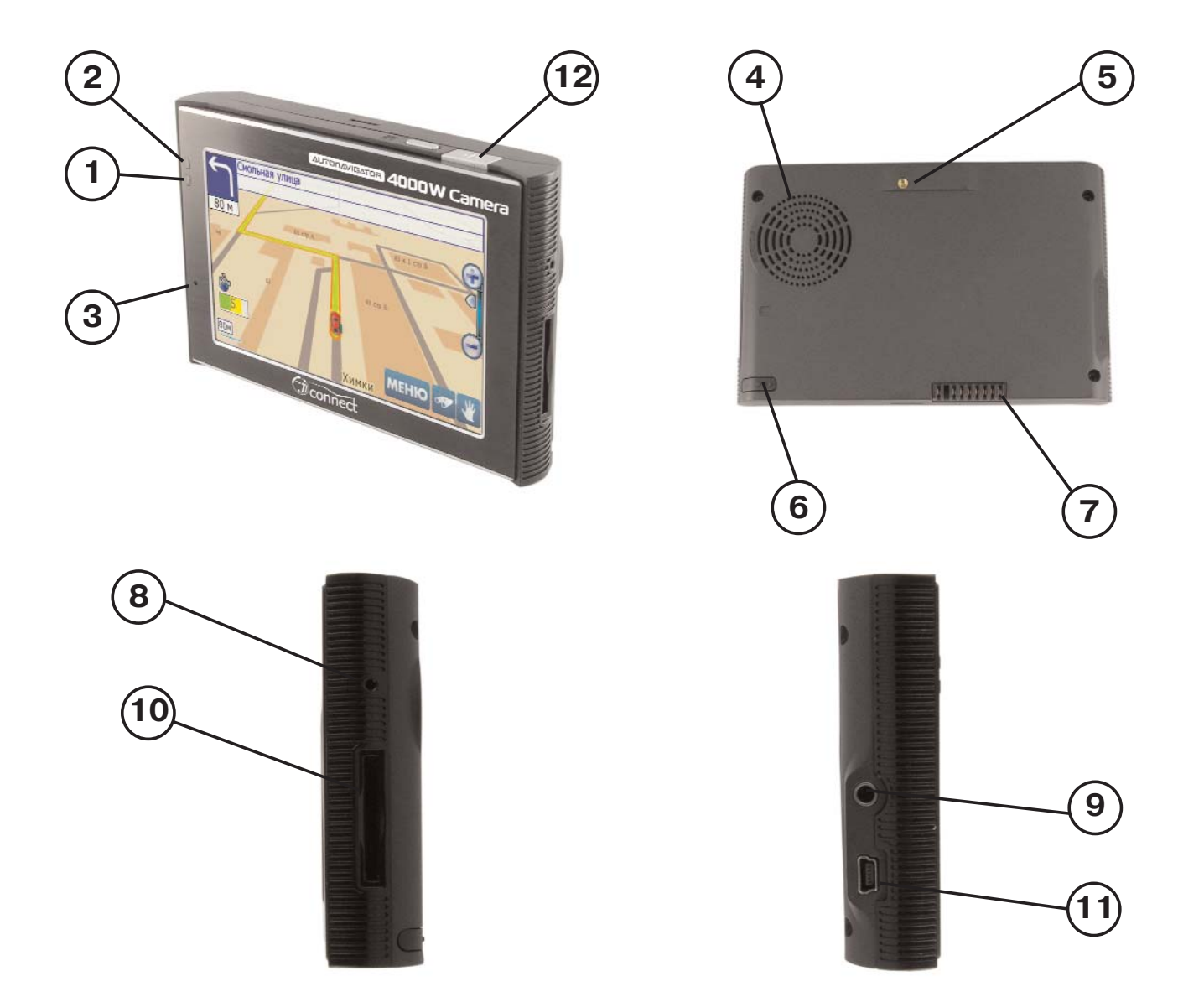

- 1. Индикатор зарядки;
- 2. Индикатор работы Bluetooth;
- 3. Микрофон;
- 4. Внешний динамик;
- 5. Разъем для подключения внешней GPS-антенны;
- 6. Стилус;
- 7. Разъем подключения к приемнику видеосигнала;
- 8. Кнопка перезагрузки (Reset);
- 9. Разъем для наушников;
- 10. SD-слот. Перед использованием прибора необходимо установить SD-карту с картографической и навигационной информацией;
- 11. USB-разъем для подключения к компьютеру;
- 12. Кнопка включения питания.

### **Использование прибора в автомобиле**

Крепление на лобовое стекло на присоске и автомобильное зарядное устройство поставляются в комплекте с прибором.

#### **Крепление на лобовое стекло**

ВНИМАНИЕ: Тщательно выбирайте место для установки крепления. Никогда не устанавливайте крепление таким образом, чтобы оно закрывало поле зрения водителя. Если лобовое стекло автомобиля содержит встроенную обогревательную сетку, то, возможно, Вам потребуется приобрести опциональную внешнюю автомобильную GPSантенну для Вашего прибора, так как подобное лобовое стекло является препятствием для сигнала спутников. Антенна крепится с помощью магнитного основания к крыше автомобиля. При подключении подобной антенны обратите внимание на то, чтобы не пережать провод антенны.

#### **Подключение автомобильного зарядного устройства**

Автомобильное зарядное устройство предназначено для обеспечения питания прибора в автомобиле.

ВНИМАНИЕ: Чтобы предохранить Ваш прибор от электрических повреждений, подключайте автомобильное зарядное устройство только после запуска двигателя. Один конец зарядного устройства подключите к прибору (1). Другой конец подключите к гнезду автомобильного прикуривателя (2).

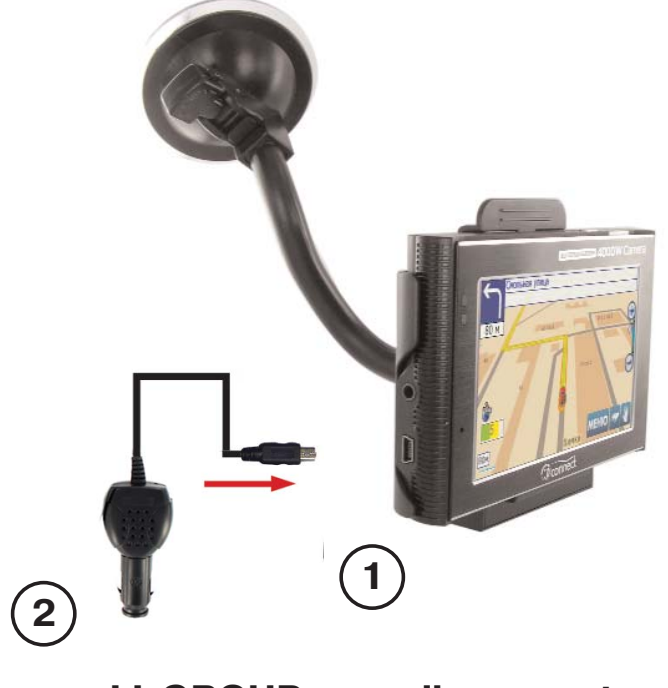

### **Сборка крепления на лобовое стекло**

Для начала снимите защитную пластиковую пленку с присоски крепления. После этого выберите подходящее место на лобовом или боковом стекле, убедитесь, что поверхность чистая, не содержит воды или грязи, после чего зафиксируйте крепление на стекле с помощью присоски. Обратите внимание на то, что некоторые современные автомобили имеют встроенную в лобовое стекло систему обогрева, которая может препятствовать уверенному приему сигналов спутников. Если Вы столкнетесь с подобной проблемой, то, возможно Вам придется дополнительно приобрести внешнюю GPS антенну. При нормальных условиях эксплуатации, крепление на присоске хорошо закрепляет прибор на лобовом стекле. Однако, если Вы оставляете крепление в автомобиле на ночь, сила закрепления может ослабнуть (из-за конденсации влаги в связи с понижением температуры). По этой причине, чтобы не допустить повреждения прибора или крепления, рекомендуется на ночь снимать прибор с лобового стекла вместе с креплением.

Чтобы отсоединить крепление, Вам нужно потянуть за клипсу в радиальном направлении от центра. Если крепление не отсоединяется, то дополнительно нужно аккуратно приподнять край присоски за выступающий язычок, чтобы убрать образовавшийся вакуум.

### **Включение прибора**

Вставьте поставляемую в комплекте SD-карту в слот в нижней правой части прибора. После этого включите Ваш прибор с помощью кнопки питания. Когда Вы нажимаете эту кнопку с целью выключения прибора, операционная система переходит в

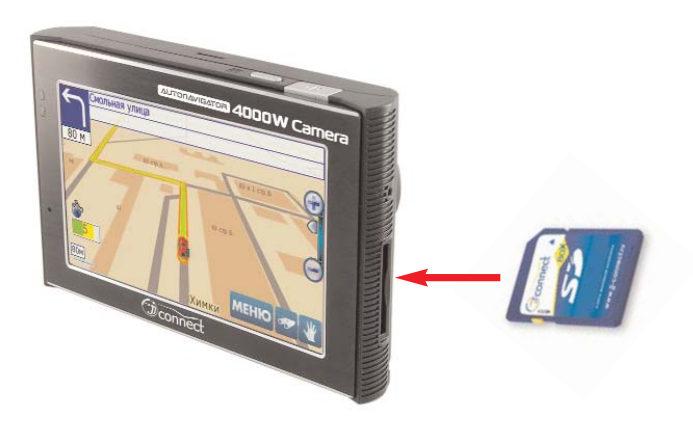

спящий режим и прекращает возобновляет работу.

работу. Последующее нажатие в левой части прибора так, как показано на рисункеВставьте поставляемую в комплекте SD-карту в слот

После появления приветствующего экрана загрузки, отобразится системное меню системы прибора с иконками. Нажатие на сенсорный экран в области иконки вызывает отображение на дисплее меню настройки соответствующей опции или запуск приложения.

#### **Установка камеры заднего вида**

В коробке с автомобильным навигатором JJ-Connect Autonavigator 4000W Camera вы также найдете комплект для установки и подключения беспроводной камеры заднего вида. Камера предназначена для облегчения парковки в мегаполисе - при подаче питающего напряжения на камеру, она автоматически начинает трансляцию беспроводного сигнала на принимающее устройство (автомобильный навигатор, установленный в скобу крепления).

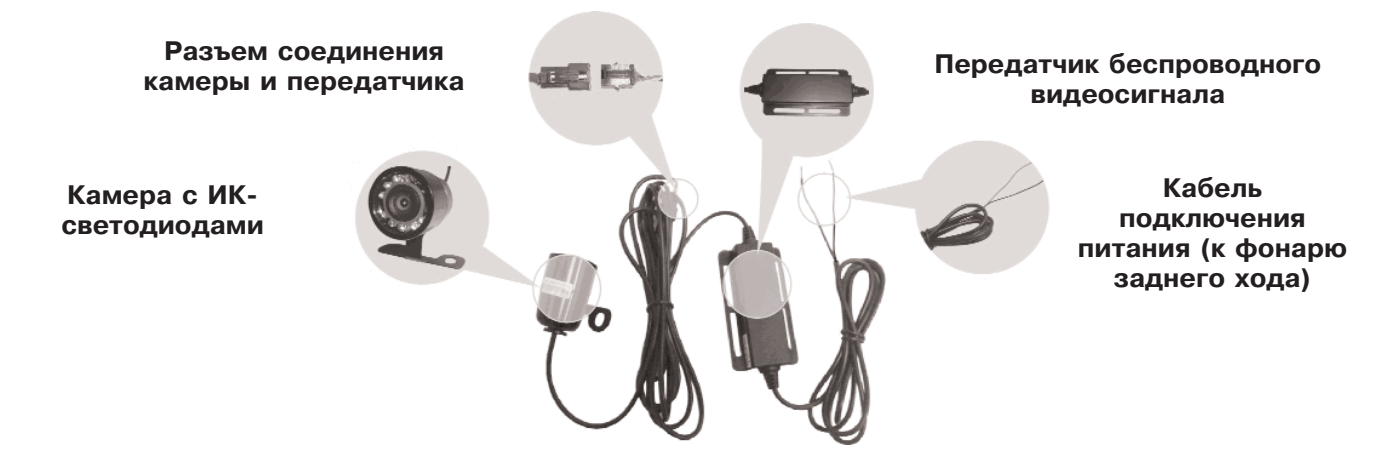

Наилучшим местом для установки является ниша номерного знака на крышке багажника (см. рисунок). Необходимо закрепить камеру на крышке с помощью саморезов или других приспособлений. Кабель питания и передатчик беспроводного видеосигнала необходимо разместить внутри багажника. Если вы не уверены в собственных силах или при установке у вас возникли какие-либо вопросы, рекомендуем обратиться в специализированные автосервисы.

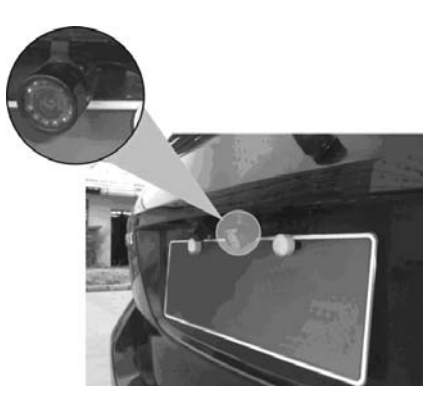

При подключении питания камера автоматически начинает передачу видеосигнала, при этом прибор также автоматически отображает картинку на дисплее. Прибор переходит в этот режим несмотря на работу навигационной программы, проложенный маршрут, включенный медиаплеер и другие условия. Таким образом, режим видеокамеры является приоритетным. Лучше всего подключить камеру заднего вида к проводам питания фонаря заднего хода (красный провод - «+», черный провод - «-» (масса автомобиля)). В этом случае при включении задней передачи автомобильный навигатор начнет отображение картинки с видеокамеры. Прибор вернется в нормальный режим работы после отключения задней передачи.

Благодаря наличию инфракрасных светодиодов, камера отлично работает в сумерках и ночью.

Для того, чтобы прибор принимал видеосигнал, необходимо, чтобы он был установлен в скобу крепления и к нему был подключен кабель питания.

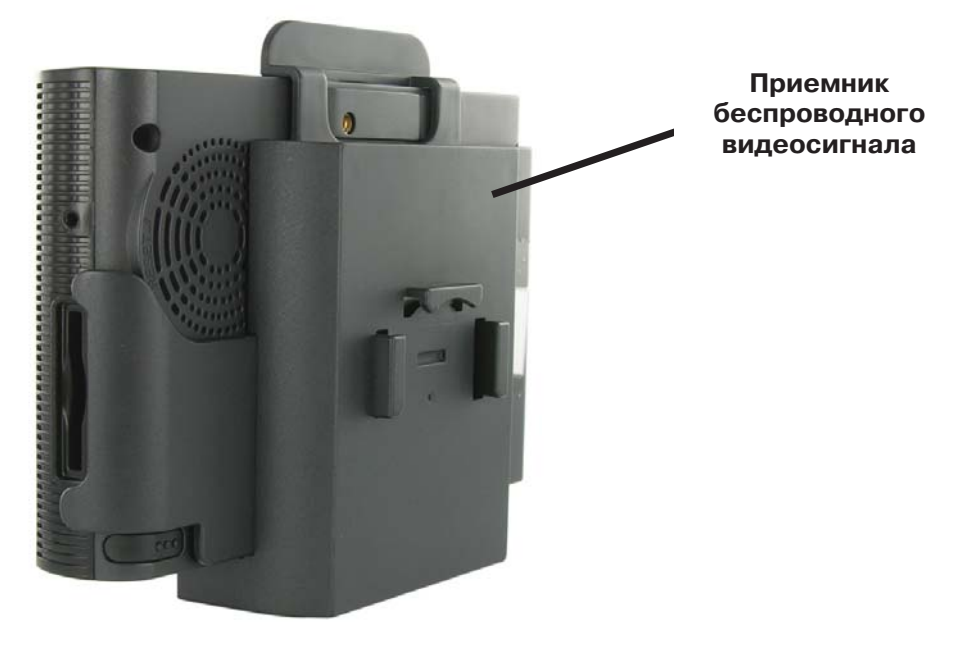

Так как камера работает в условиях непосредственного воздействия окружающей среды, уделяйте особое внимание ее эксплуатации. Необходимо периодически проверять место крепления камеры, контакты разъемов и состояние кабелей, очищать линзу объектива с помощью сухой ткани.

При возникновении неполадок в работе камеры следует обратиться к установщикам.

### **Главное меню**

В главном меню отображаются значки выбора всех доступных функций прибора. Выбор нужной функции осуществляется нажатием на сенсорный дисплей.

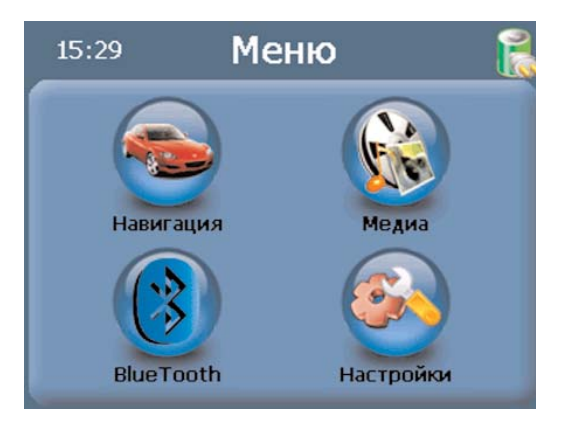

### **Медиаплеер**

При нажатии на значок медиаплеера отображается следующее меню:

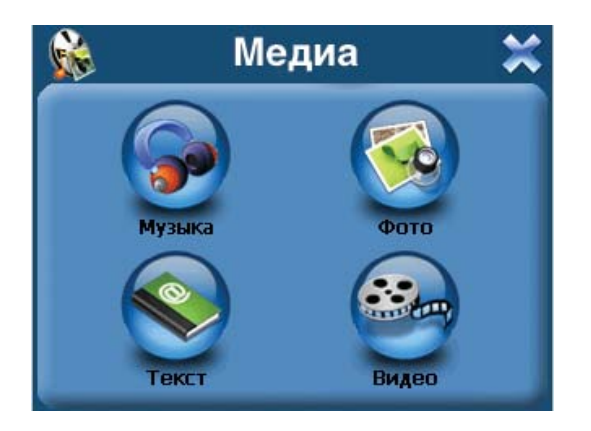

## **Аудиоплейер**

Для выбора аудиоплейера нажмите на значок "Музыка". На дисплее отобразится следующее меню:

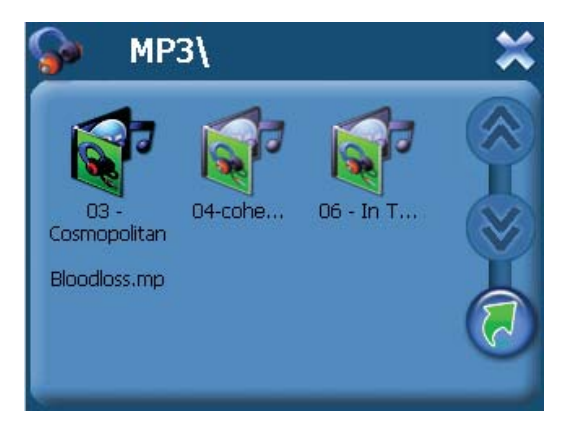

Выберите файл для воспроизведения и нажмите на него. Для воспроизведения поддерживаются следующие форматы:

• MP3, WMA, WAV

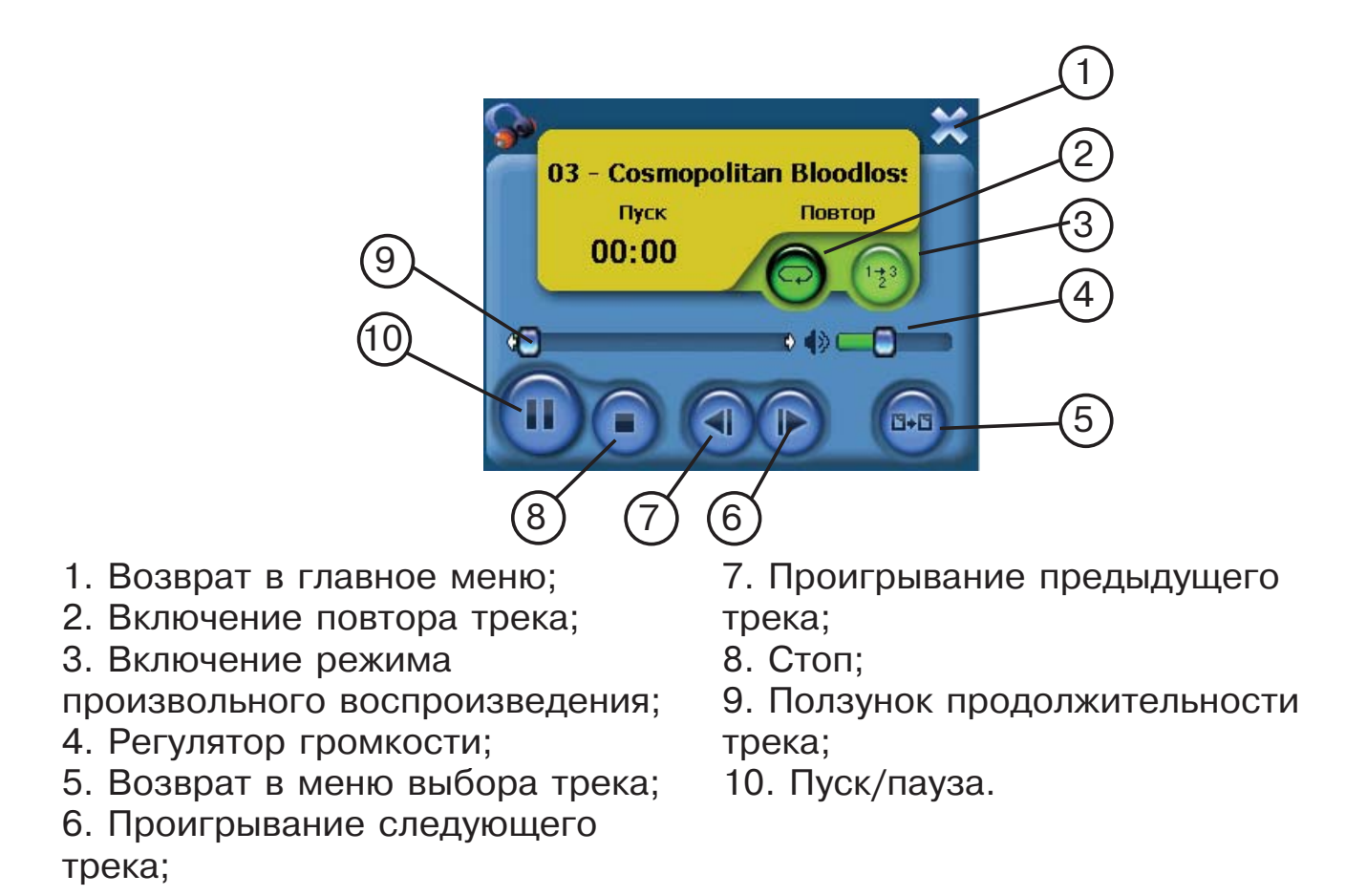

## **Программа просмотра фотографий**

Для выбора программы для просмотра графических файлов нажмите на значок "Фото". На дисплее отобразится следующее меню:

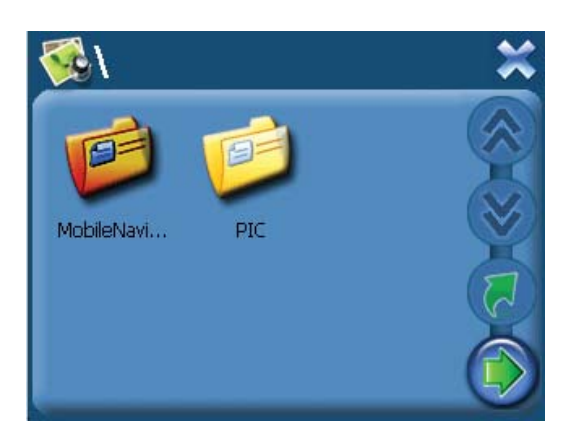

Выберите файл для просмотра и нажмите на него. Для воспроизведения поддерживаются форматы:

• JPEG, BMP, GIF, PNG.

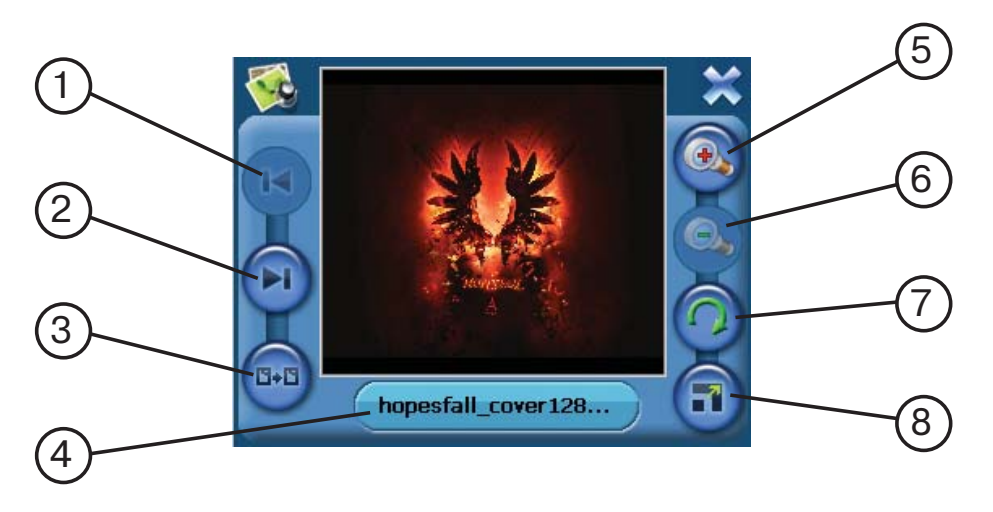

- 1. Просмотр предыдущего файла;
- 2. Просмотр следующего файла;
- 3. Возврат в предыдущее меню;
- 4. Название текущего файла;
- 5. Увеличение изображения;
- 6. Уменьшение изображения;
- 7. Поворот изображения;

8. Полноэкранный режим просмотра.

### **Программа просмотра текста**

Для выбора программы для просмотра текстовых файлов нажмите на значок "Текст". Выберите файл для просмотра и нажмите на него. Для отображения поддерживается формат TXT.

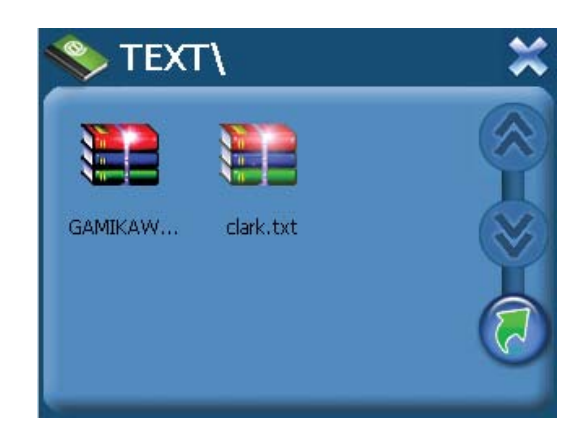

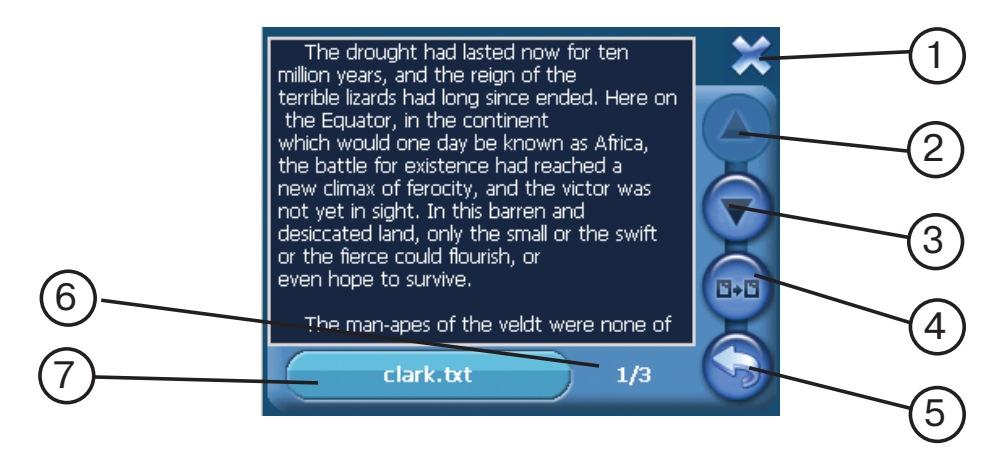

1. Возврат в главное меню;

2. Просмотр предыдущих строк текста;

3. Просмотр следующих строк текста;

4. Возврат в меню выбора файла;

5.Выбор страницы;

6. Индикатор текущей страницы и общего числа страниц в документе;

7. Имя текущего файла.

### **Видеоплеер**

Для выбора видеоплейера нажмите на значок "Видео". На дисплее отобразится следующее меню:

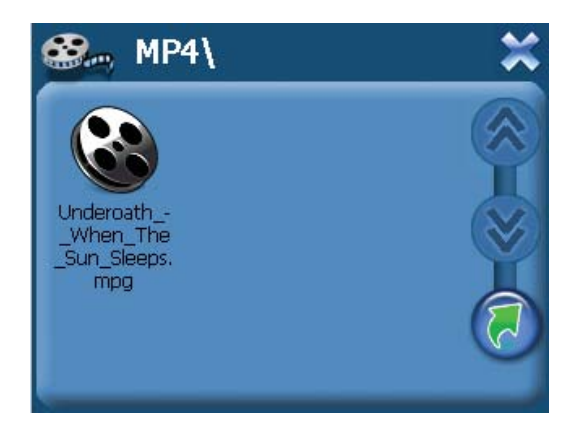

Выберите файл для воспроизведения и нажмите на него. Для воспроизведения поддерживаются следующие форматы: • AVI, DIVX, XVID, WMV, ASF, MPEG1, MPEG2.

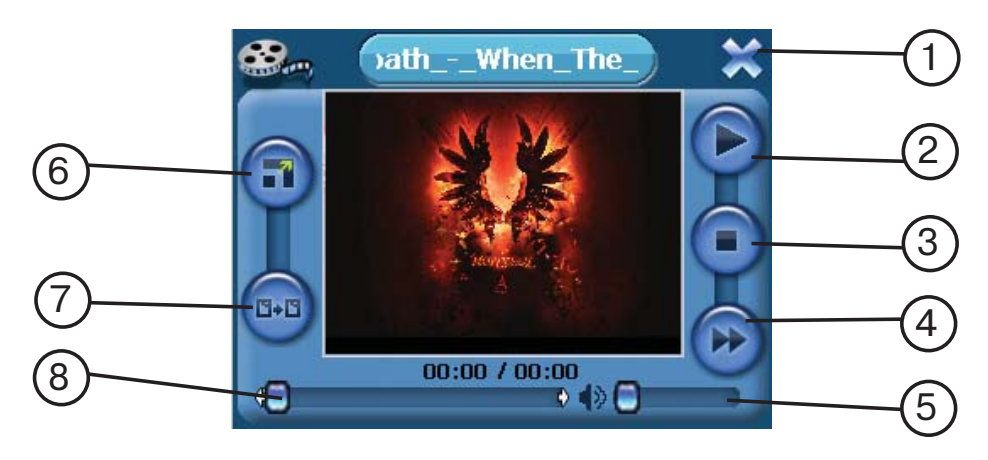

- 1. Возврат в главное меню;
- 2. Пуск/Пауза;
- 3. Стоп;
- 4. Прокрутка файла;
- 5. Регулятор громкости;

6. Полноэкранный режим просмотра;

7. Возврат в меню выбора файла;

8. Строка продолжительности файла;

### **Настройки**

Нажмите на иконку "Настройки", чтобы настроить такие параметры системы, как подсветка, уровень громкости динамика, используемый язык интерфейса и другие.

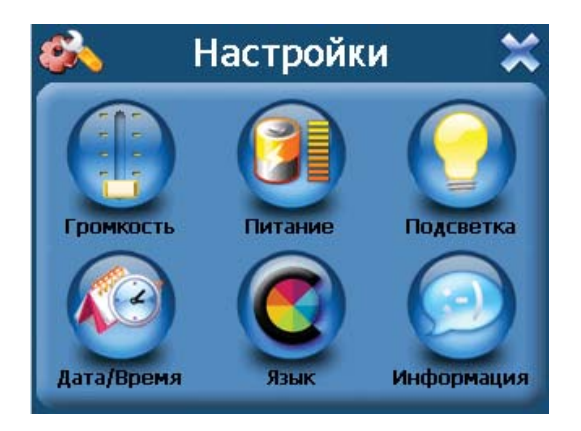

### **Громкость**

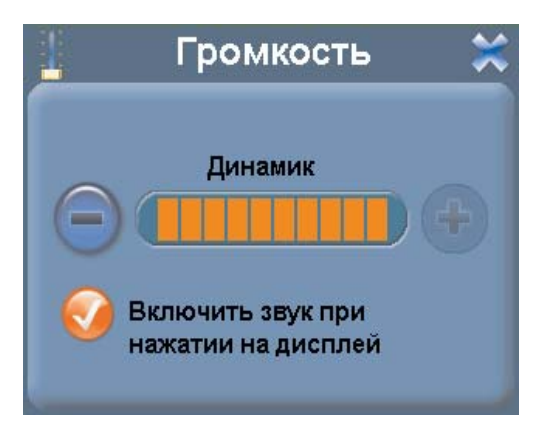

В этом меню Вы можете настроить уровень громкости динамика (уровень отображается на шкале, нажатие на "+" увеличивает громкость, на "-" уменьшает), а также включить звук щелчка при нажатии на дисплей.

### **Питание**

В этом меню отображается текущий уровень заряда батареи.

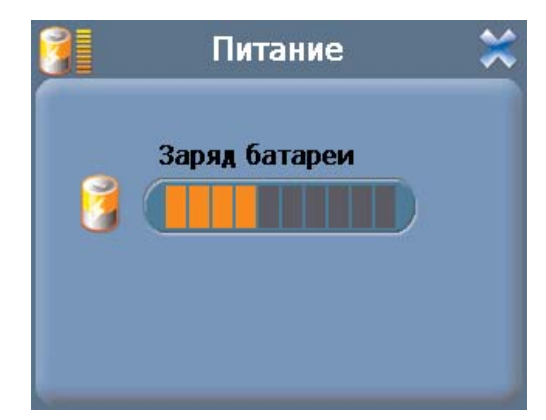

#### **Подсветка**

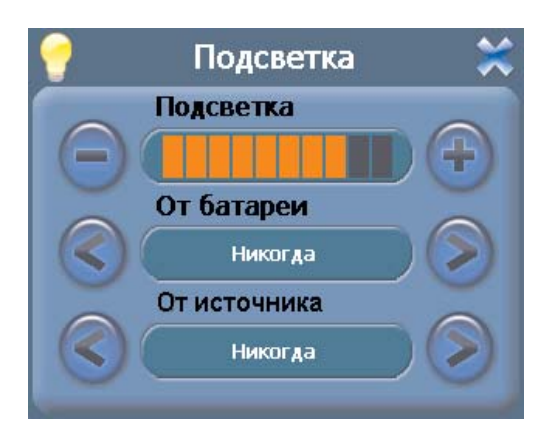

В этом меню Вы можете настроить уровень яркости подсветки дисплея, а также время работы подсветки при питании прибора от батареи или от внешнего питания. Доступные значения - Всегда включена, Выключение после 10, 30 секунд,1 минуты, 2, 3 минут.

### **Дата/Время**

В этом меню настраивается значение текущей даты и времени. Нажатие на каждую из кнопок вызывает подменю, где Вы можете указать значения года, месяца, дня, часа и минуты текущего времени. Также доступен выбор используемого часового пояса.

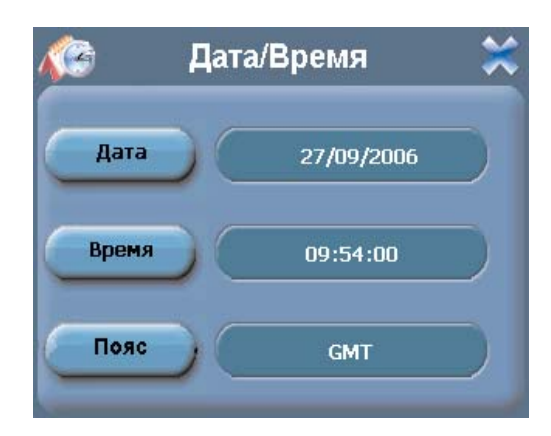

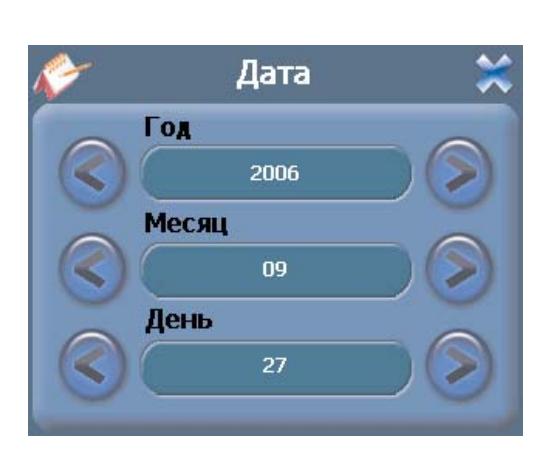

#### **Меню установки даты Меню установки времени**

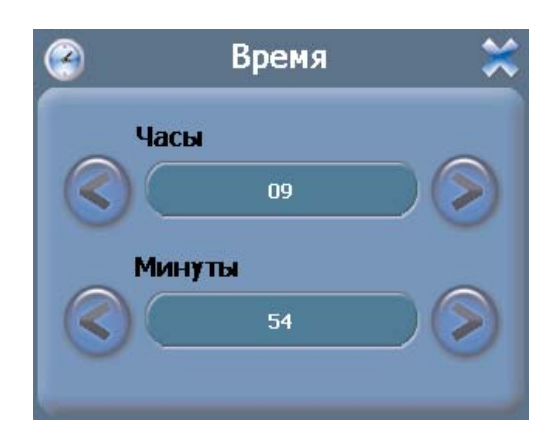

#### **Меню установки часового пояса**

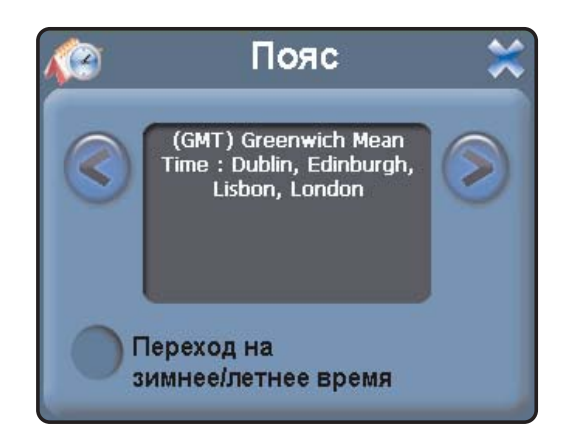

#### **Язык**

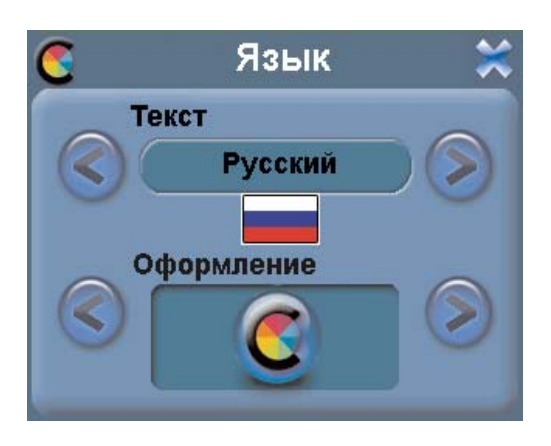

В этом меню Вы можете выбрать язык для отображаемой на дисплее текстовой информации для меню. Также Вы можете выбрать цвет используемой для меню схемы (пункт "Оформление").

#### **Информация**

При выборе этого пункта на дисплее отображается информация о версии ROM, типе процессора прибора, размера RAMпамяти, версии программного обеспечения. Также доступны для выбора следующие опции: "Заводские уст." (возврат настроек прибора к заводским значениям), "Сброс GPS", "Калибровка".

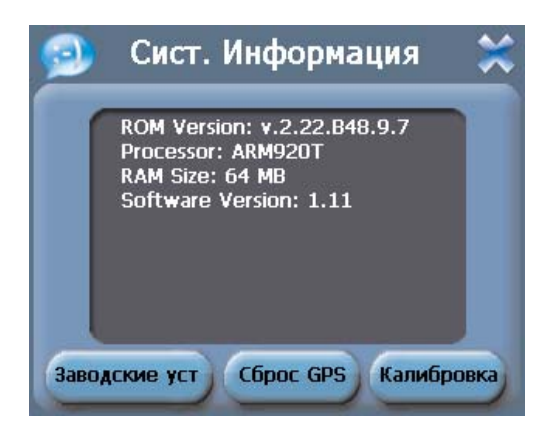

#### **Меню возврата заводских установок**

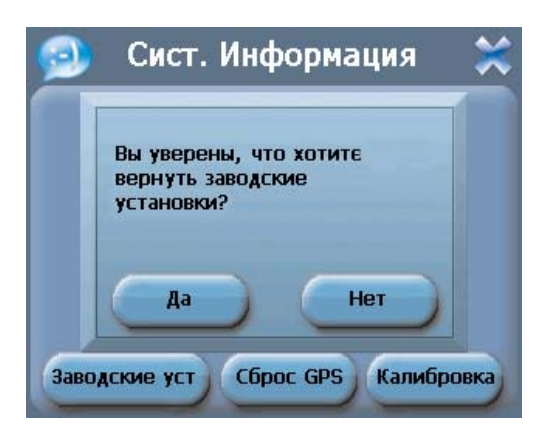

Возврат к заводским установкам (установкам по умолчанию) применяется, если прибор работает некорректно.

#### **Меню сброса (перезагрузки) GPS-приемника**

Сброс (перезагрузка или холодный старт) GPS-приемника применяется, если прибор некорректно работает или долгое время не может принять сигналы спутников.

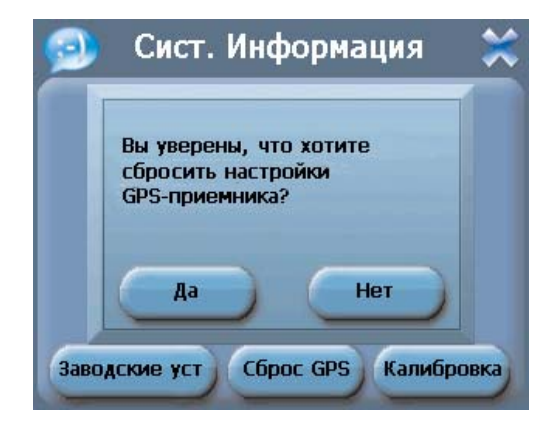

#### **Меню калибровки**

Калибровка применяется для более точного реагирования сенсорного экрана на касание.

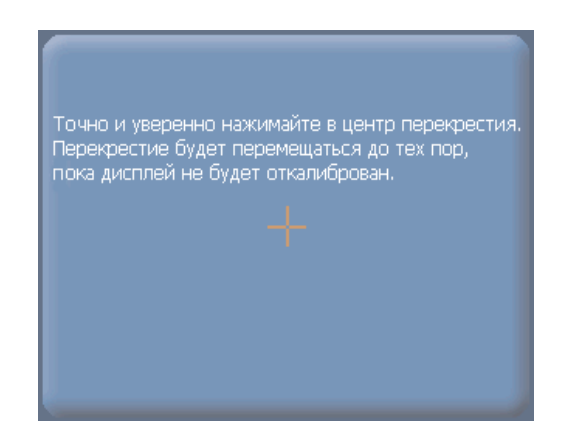

### **Работа с Bluetooth**

Вы можете использовать JJ-Connect AutoNavigator 4000W Camera как аналог гарнитуры hands-free для Вашего мобильного телефона. С помощью технологии Bluetooth Вы можете звонить и принимать звонки не отвлекаясь от управления автомобилем с помощью сенсорного дисплея прибора. При этом Ваша речь передается с помощью встроенного микрофона, а речь собеседника звучит из динамика прибора.

Для выбора функции Bluetooth нажмите на соответствующий значок в главном меню. Отобразится следующее меню:

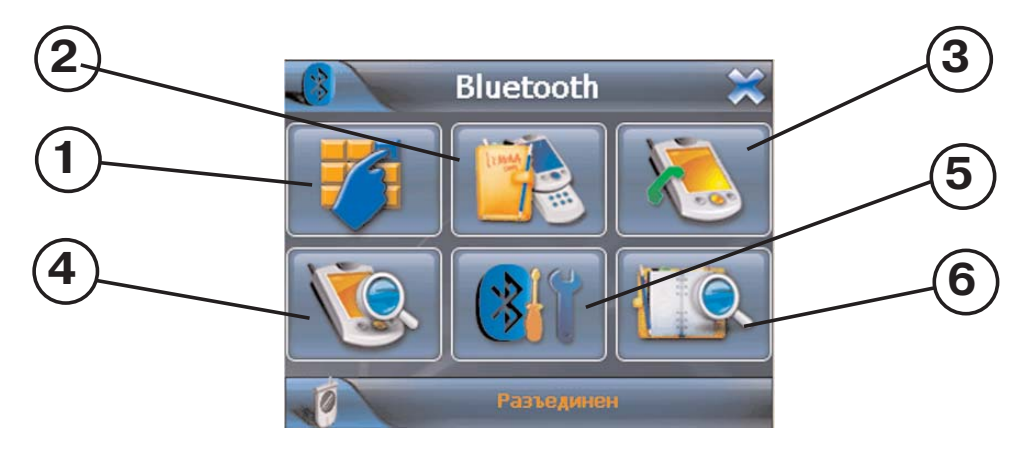

- 1. Телефонная клавиатура для набора номера;
- 2. Журнал звонков;
- 3. Повторный набор последнего номера;
- 4. Режим подключения телефона к прибору;
- 5. Настройки Bluetooth;
- 6. Меню управления подключенными телефонами.

При работающей функции Bluetooth светодиод не передней панели мигает синим цветом. При подключении телефона к прибору светодиод горит постоянно. Текстовое поле внизу дисплея отображает состояние подключения прибора и телефона.

#### **Подключение телефона к JJ-Connect AutoNavigator 4000W Camera**

Подключаемый мобильный телефон должен находится в радиусе действия Bluetooth (не более 10 метров от прибора). Включите Bluetooth на Вашем мобильном телефоне (если Вы не знаете, как это сделать, обратитесь к руководству пользователя для Вашего мобильного телефона). В меню JJ-Connect AutoNavigator нажмите на значок "Подключение". На дисплее отобразится следующее:

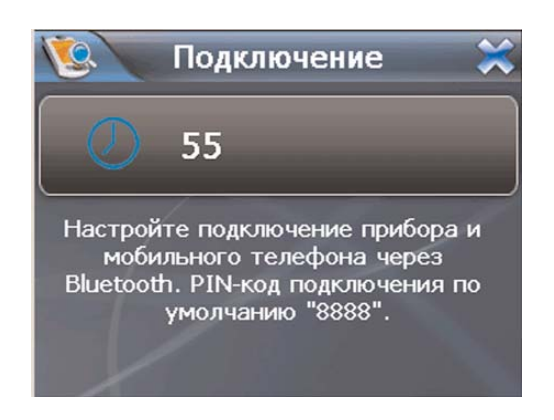

После этого необходимо произвести поиск включенных Bluetoothустройств с помощью меню Вашего мобильного телефона. Найденное Bluetooth-устройство должно называться "JJ-Connect". Осуществите подключение к этому устройству.\* Код для подключения по умолчанию - "8888", Вы также можете изменить код подключения с помощью пункта "Настройки Bluetooth" JJ-Connect AutoNavigator 4000W Camera. При удачном соединении в нижнем текстовом поле отобразится надпись "Соединение установлено". Светодиод индикации при этом должен постоянно гореть синим цветом. Вы можете свободно использовать телефон при подключенном JJ-Connect AutoNavigator 4000W Camera.

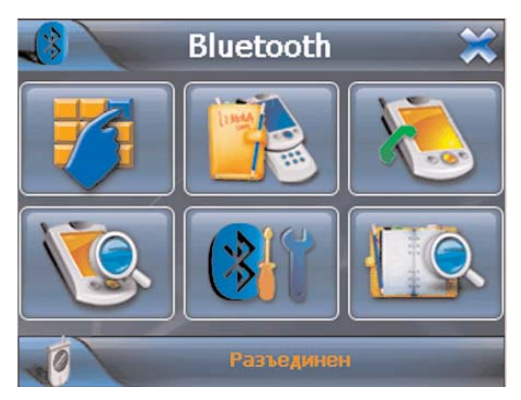

\* Интерфейсы подключения внешних Bluetooth устройств для различных мобильных телефонов отличаться. Обратитесь к руководству пользователя для Вашего мобильного телефона.

Если прибор и мобильный телефон были соединены, то при последующих включениях соединение будет устанавливаться автоматически. При этом на дисплее мобильного телефона будет отображаться запрос на подключение (с вводом кода подключения, "8888" по умолчанию.

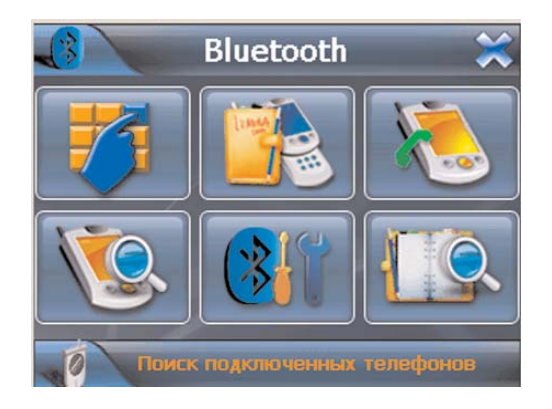

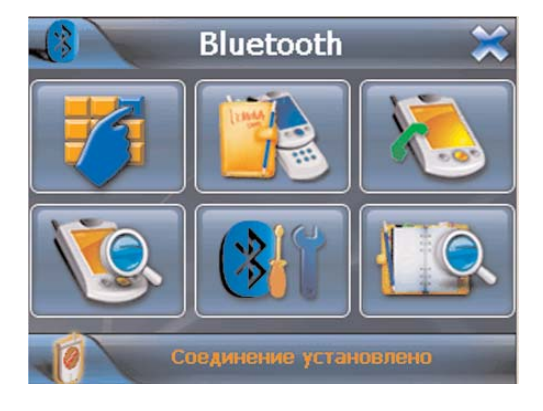

Процесс подключения прибора и мобильного телефона Подключение установлено и мобильного телефона

После подключения Вы можете осуществлять следующие действия:

#### **Набор номера с помощью клавиатуры на дисплее**

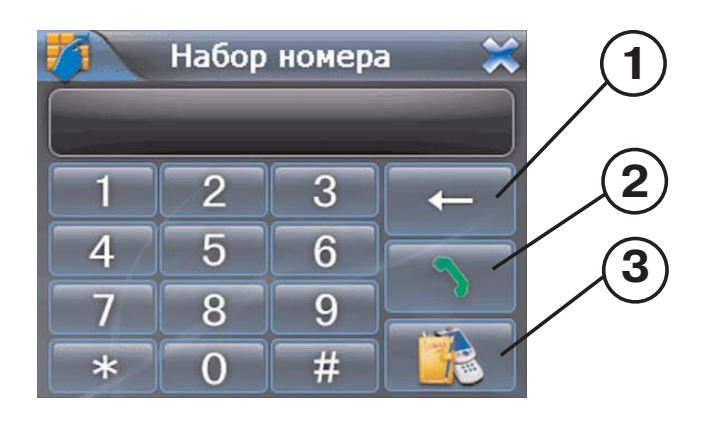

- 1. Удаление последней набранной цифры номера;
- 2. Кнопка набора введенного номера;
- 3. Переход к журналу звонков.

Наберите нужный номер и нажмите кнопку 2 на дисплее. JJ-Connect Autonavigator 4000W Camera перейдет в режим исходящего вызова.

#### **Исходящий вызов**

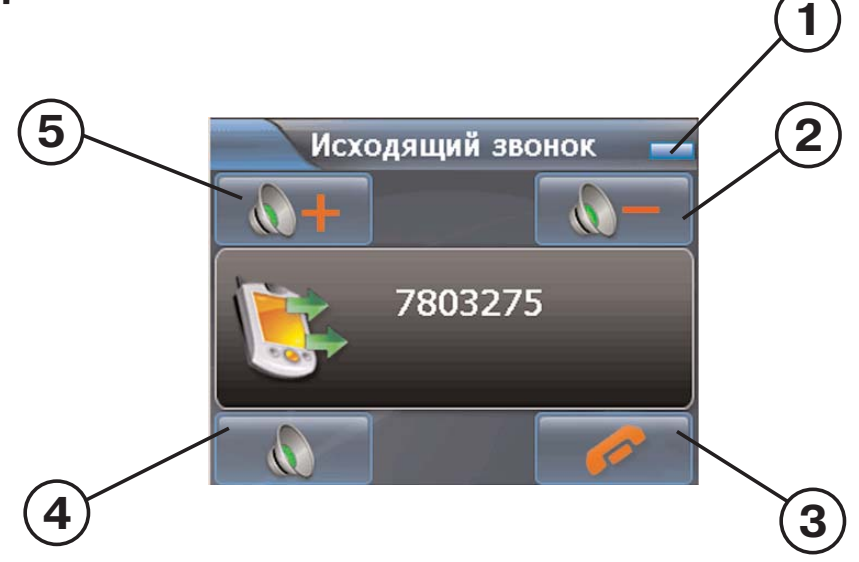

1. Кнопка свертывания окна (при свертывании окна Вы можете использовать навигацию и Bluetooth канал совместно;

- 2. Кнопка уменьшения громкости динамика;
- 3. Кнопка сброса/завершения звонка;

4. Кнопка отключения микрофона (нажмите и собеседник не будет слышать Вашу речь, повторное нажатие включает микрофон);

5. Кнопка увеличения громкости динамика.

Если по каким-то причинам вызываемый номер не ответил или произошел сбой сети, отобразится следующий экран:

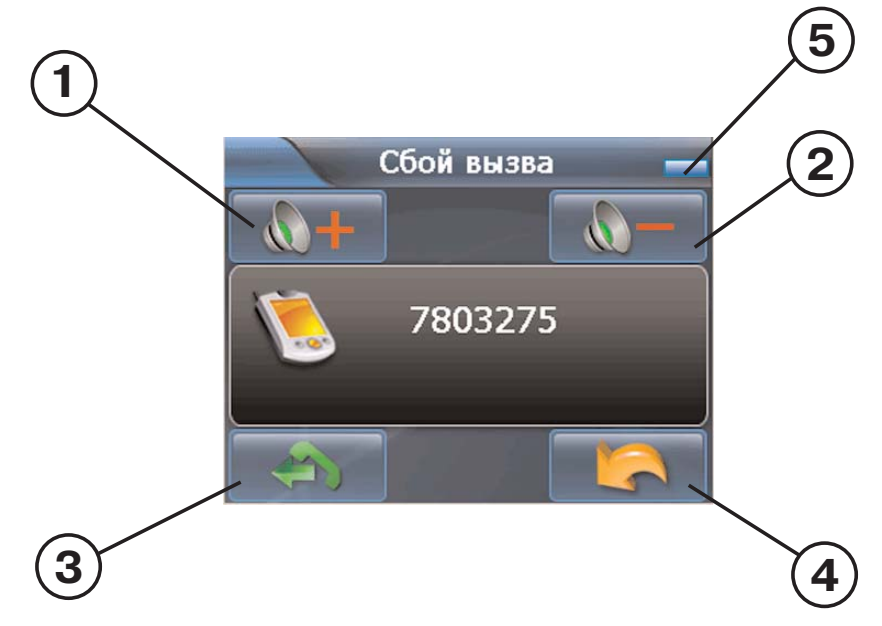

- 1. Кнопка увеличения громкости динамика;
- 2. Кнопка уменьшения громкости динамика;
- 3. Кнопка повторного набора номера;
- 4. Выход из режима набора номера;
- 5. Кнопка свертывания окна.

#### **Входящий вызов**

При входящем вызове отображается следующий дисплей:

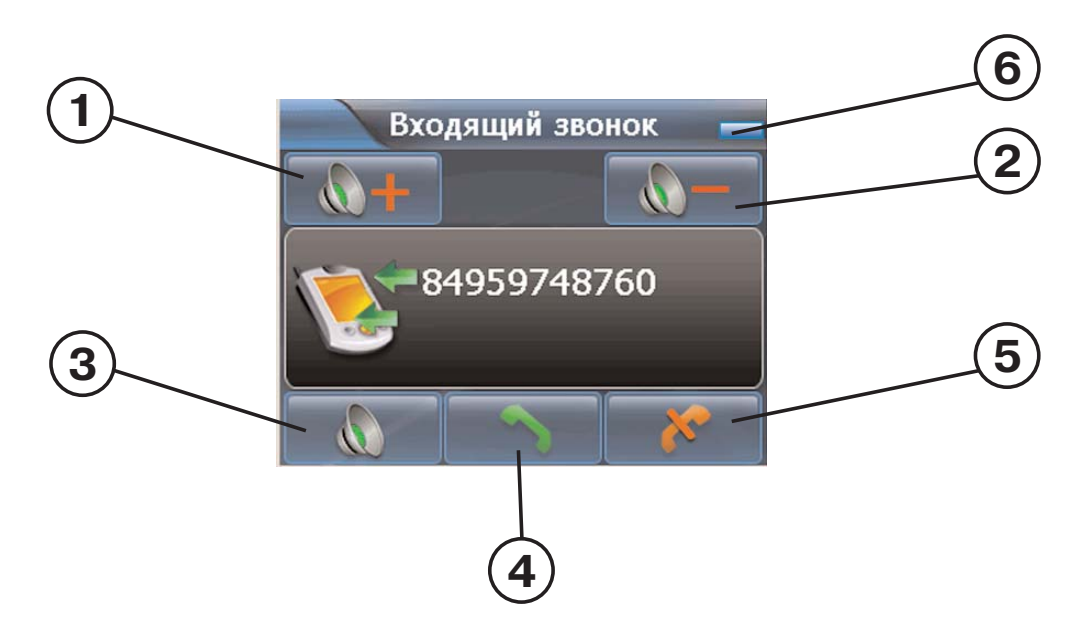

- 1. Кнопка увеличения громкости динамика;
- 2. Кнопка уменьшения громкости динамика;
- 3. Кнопка отключения микрофона (нажмите и собеседник не будет
- слышать Вашу речь, повторное нажатие включает микрофон);
- 4. Кнопка принятия вызова;
- 5. Кнопка сброса/завершения звонка;
- 6. Кнопка свертывания окна.

При нажатии кнопки принятия вызова звонок переходит в активный режим.

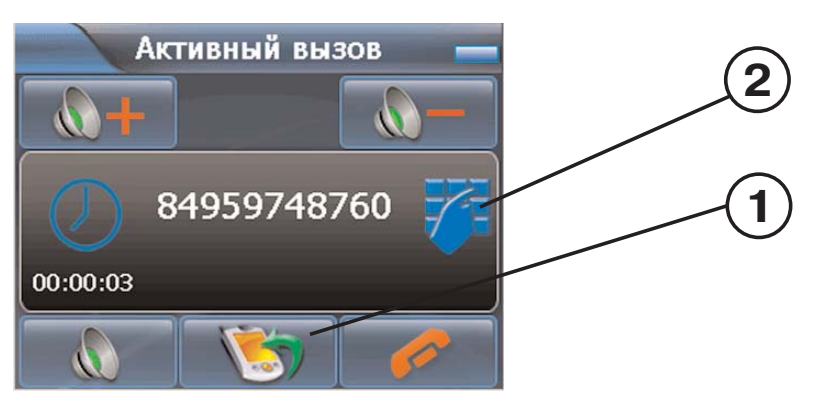

- 1. Кнопка вызова клавиатуры (для набора дополнительных номеров);
- 2. Кнопка полного перевода звонка на подключенный телефон.

#### **Журнал звонков**

Для удобства использования в памяти прибора сохраняются номера всех входящих и исходящих звонков. Для входящих и исходящих звонков записывается до 20 номеров.

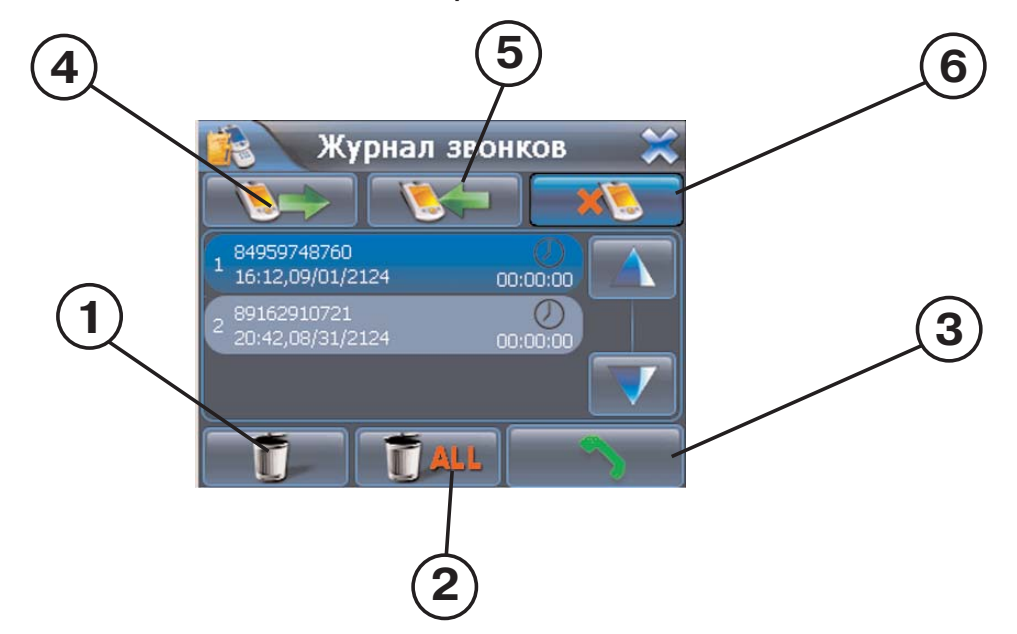

- 1. Удаление выбранного записанного звонка;
- 2. Удаление всех записанных звонков;
- 3. Набор выбранного номера;
- 4. Список исходящих звонков;
- 5. Список входящих звонков;
- 6. Список пропущенных звонков.

### **Параметры Bluetooth**

При нажатии на значок "Параметры Bluetooth" на дисплее отображается следующее:

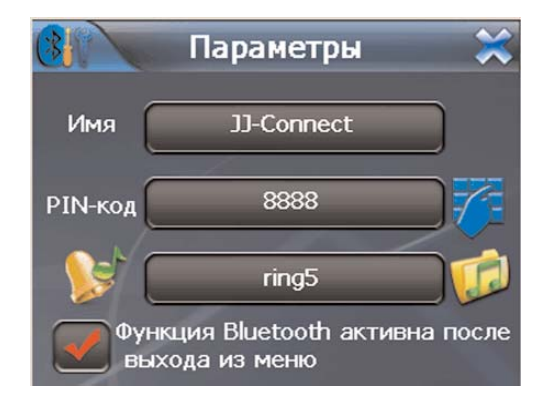

В поле "Название" указано обозначение JJ-Connect Autonavigator 4000W Camera для других Bluetooth устройств.

В поле "PIN-код" Вы можете установить код подключения с помощью Bluetooth (взамен кода "по умолчанию" "8888").

Если Вы хотите, чтобы прибор не отключал функцию Bluetooth при выходе из меню настроек (необходимо для автоматического подключения прибора к телефону), поставьте галочку в пункте «Функция Bluetooth активна после выходы из меню».

### **Меню управления подключенными телефонами**

Это меню служит для управления подключениями к прибору с помощью Bluetooth.

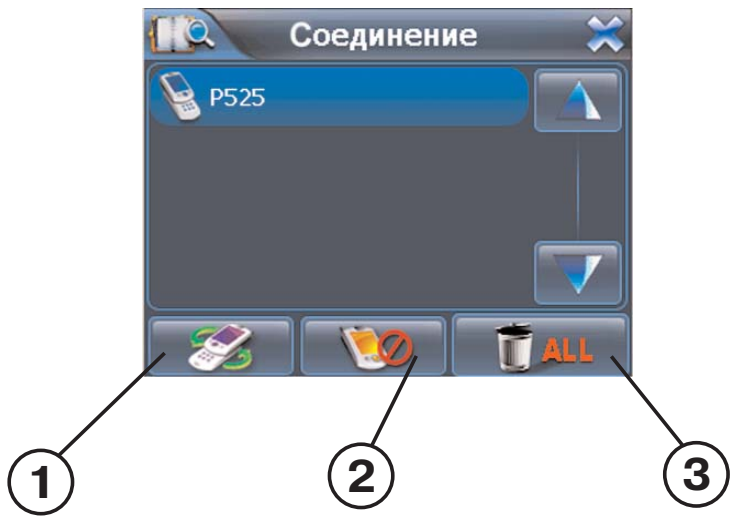

1. Кнопка отправки запроса на подключение выбранному из списка телефону;

- 2. Кнопка удаления подключения к выбранному из списка телефону;
- 3. Кнопка удаления из списка всех подключенных телефонов.

Вы можете подключить прибор только к одному телефону из списка. Прежде, чем подключить прибор к новому телефону, необходимо удалить текущее подключение.

### **Возможные проблемы, описание их решения и уход за прибором**

#### **Перезагрузка прибора**

Перезагрузка прибора похожа на обычную перезагрузку персонального компьютера. Перезагрузка может потребоваться, когда прибор не реагирует на нажатие кнопок, касание дисплея (прибор "завис"). Чтобы перезагрузить прибор, нажмите на кнопку Reset (Сброс) на правой стороне прибора. Если после нажатия кнопки Reset (Сброс) устройство также не реагирует на воздействия, Вы можете последовать инструкциям ниже и вернуть прибор к заводским установкам и очистить системную память.

ЗАМЕЧАНИЕ: При возврате к заводским установкам удаляется вся информация о сделанных Вами изменениях системных настроек, таких, как, например дата и время.

#### **Проблемы с питанием прибора**

Питание не включается (при питании от внутренней батареи)

- · Возможно, для включения питания недостаточен заряд батареи;
- · Подключите автомобильное зарядное устройство к прибору и внешнему источнику питания (разъем автомобильного прикуривателя соответственно).

#### **Проблемы с дисплеем прибора**

Дисплей не работает.

Если дисплей не реагирует на касание даже после того, как Вы нажали кнопку питания, по порядку попробуйте выполнить следующие действия:

- · Подключите прибор к USB-порту на компьютере;
- · Подключите автомобильное зарядное устройство к прибору и внешнему источнику питания (разъем автомобильного прикуривателя);
- · Перезагрузите прибор.

Дисплей медленно реагирует.

· Убедитесь в том, что заряда батареи достаточно для нормальной работы прибора.

Дисплей "зависает"

· Перезагрузите прибор.

Информацию на дисплее трудно прочесть

- · Убедитесь, что заряда батареи достаточно для нормальной работы прибора;
- · Убедитесь, что подсветка дисплея включена;
- · Переместитесь в место с лучшей освещенностью;
- Если проблема не решена, перезагрузите прибор.

Некорректная реакция дисплея на касание стилуса или пальца.

· Откалибруйте дисплей.

#### **Проблемы соединения с помощью USB кабеля**

- · Убедитесь, что Вы включили прибор и ПК перед соединением;
- · Убедитесь, что установлены соответствующие драйверы;
- · Убедитесь, что концы кабеля надежно подключены к соответствующим разъемам и что контакт достаточно плотный.
- · Перед подключением кабеля перезагрузите прибор.

#### **Проблемы c приемом сигналов GPS**

Если прибор не принимает сигналы спутников, проверьте следующие условия:

- · Убедитесь, что GPS-антенна находится в горизонтальном положении (параллельно земле) и вид неба открытый и ясный.
- · Обратите внимание на то, что на качество приема GPS сигналов оказывают влияние такие факторы, как плохие погодные условия, густые лесонасаждения, высокие постройки, другие беспроводные устройства, а также вмонтированная в лобовое стекло обогревательная система.

#### **Недостаточная или отсутствующая громкость динамика**

Если Вы подключили наушники, то динамик автоматически отключается. Для того, чтобы динамик зазвучал, необходимо вытащить кабель наушников из разъема на боковой стороне прибора. Если это не помогло, попробуйте увеличить громкость динамика с помощью колесика-регулятора громкости на правой боковой стороне прибора. Проверьте звуковые установки для используемого в приборе навигационного ПО.

Почему не используются загруженные на SD-карту файлы (опционально, при поддержке прибором функции медиаплеера).

· Формат файла не поддерживается;

#### **Уход за прибором**

Правильный уход за прибором обеспечит его долгую и эффективную работу.

- · Не храните и не используйте прибор в условиях повышенной влажности и высоких температур;
- · Избегайте длительного воздействия на прибор прямых солнечных или ультрафиолетовых лучей;
- · Не кладите и не роняйте на прибор никаких предметов;
- · Не роняйте прибор и не подвергайте его ударам;
- · Не подвергайте прибор резким температурным перепадам, так как это может повлечь конденсацию влаги внутри прибора и его повреждение. Если подобное произошло, не включайте прибор, пока он не высохнет;
- · Не садитесь на прибор. Не носите прибор в заднем кармане.
- · Поверхность дисплея может легко поцарапаться. Для касания дисплея используйте стилус или палец. Избегайте касания дисплея острыми предметами. Для предохранения дисплея от царапин можно использовать специальную защитную пленку.
- · Никогда не очищайте прибор или дисплей при включенном питании. Для очистки внешних поверхностей используйте мягкую влажную ткань (желательно не содержащую хлопка);
- · Не используйте для очистки экрана бумажные салфетки или полотенца;
- Никогда не пытайтесь самостоятельно разбирать или чинить прибор, а также модифицировать его каким-либо образом. Любое подобное вмешательство может повредить Вашему здоровью, нарушить корректную работу прибора или нанести ему ущерб. Также это повлечет за собой снятие гарантии;
- Не храните вместе с прибором легковоспламеняющиеся жидкости, газы или взрывчатые вещества.

### **Информация о батарее и зарядных устройствах**

Используйте только поставляемые в комплекте зарядные устройства. Использование других зарядных устройств может повлечь нарушение работы прибора или повреждения. Характеристики для зарядных устройств:

З/у от разъема автомобильного прикуривателя: Входные величины: Напряжение: 12В, постоянное. Выходные: Напряжение: 5 В, постоянное, Ток: 2 А.

- · Не используйте зарядные устройства в условиях повышенной влажности. Никогда не касайтесь частей зарядного устройства, если Ваши руки или ноги мокрые;
- Во время зарядки обратите внимание на то, чтобы обеспечить нормальные условия вентиляции для з/у, так как в процессе зарядки выделяется большое количество тепла. Не закрывайте з/у бумагой или другими объектами, ухудшающими вентиляцию;
- · При подключении з/у к сети, обратите внимание на соблюдение всех электрических параметров подключения (уровень напряжения, величина тока);
- · Не используйте зарядное устройство с поврежденным кабелем;
- · Никогда не пытайтесь самостоятельно осуществлять ремонт прибора.

Для заряда батареи используйте только сертифицированное производителем зарядное устройство. Не пытайтесь сами заменить внутреннюю батарею. Не разбирайте батарею, не бросайте в воду или огонь, не подвергайте ударам и повреждениям, так как это может повлечь за собой взрыв батареи или химический ожог.

#### **Технические характеристики**

Тип процессора: Samsung SC-2440А; Частота процессора, МГц: 400 GPS чипсет: 20-ти канальный, на базе SiRF Star III; Объем памяти SDRAM, МБ: 64; ROM, МБ: 64; Диагональ дисплея: 4,3``; Тип дисплея: TFT, сенсорный; Разрешение, пикс.: 480 х 272; Хранение картогр. информации: SD-карта; Операционная система: Microsoft WIndows CE.NET 5; Рабочая температура, °С: от 0 до 60; Температура хранения, °С: от -20 до 80; Питание, В: 5, постоянное; Потребляемый ток, мА: 300-350; Габаритные размеры, мм: 125 x 78 x 30; Вес, г: 195; Тип батареи: Li-Ion, перезаряжаемая 1350 мА·ч.

Камера заднего вида:

Разрешение: 720 х 480(NTSC) / 720 х 576(PAL); Угол обозрения по горизонтали: 80°; Минимальное значение освещенности: 0 Люкс; Максимальная дистанция ночного обзора: 4 м; Питание, В: 12/24; Потребляемый ток, мА: 250; Габаритные размеры, мм: 44 x 42 x 38; Вес, г: 65; Рабочая температура, °С: от -10 до 50; Допустимые вибрации: Частота 35 Гц, амплитуда 2,5 мм, продолжительность - 15 минут Воднепроницаемость: по стандарту IP65 (проникновение пыли предотвращено полностью, струя воды, выбрасываемая в любом направлении на оболочку, не должна оказывать вредного воздействия

на изделие)

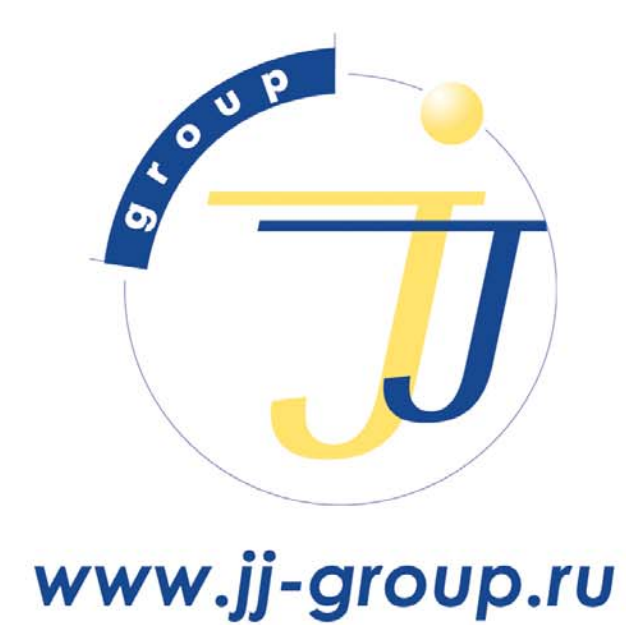

оптовые продажи: (495) 780-32-75